## **WebSphere DataPower XC10 Appliance V2.0 <sup>l</sup>YkE8<sup>O</sup>** -

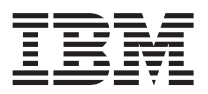

本文档概述了安装步骤, 并介绍了 IBM WebSphere DataPower XC10 Appliance 最常见的运行状况信号。要获 取本文档的最新版本以及完整的安装指示信息,请访问信息中心: [http://publib.boulder.ibm.com/infocenter/wdpxc/](http://publib.boulder.ibm.com/infocenter/wdpxc/v2r0/index.jsp) [v2r0/index.jsp](http://publib.boulder.ibm.com/infocenter/wdpxc/v2r0/index.jsp).

## 性速入门: 安装设备硬件

要开始使用本设备,必须在机架中安装本设备、配置设备以进行访问、启动用户界面并确认设备的运行状态。

## 开始之前

在定义基本配置之前, 请收集以下信息:

- 您的数据网格使用千兆还是万兆以太网端口。所有端口必须同时使用千兆端口或者同时使用万兆端口。将 管理端口连接至 MGMT0。
- 用于管理访问和数据网格的以太网接口的 IP 地址。
- 支持以太网接口子网的缺省网关(路由器)的 IP 地址。
- 网络服务的 IP 地址 (SSH、Telnet 等)。

查看信息中心内的其他系统需求。

## **}L**

- 1. 在机架中物理安装本设备。
	- 要点: 请勿尝试物理打开本设备的箱子。打开箱子会引起安全故障, 导致设备无法再正常运行。随后, 必 须将该设备退回 IBM® 以重新制造。
	- a. 请小心打开设备包装。找到提供的所有电源线、串行电缆和导轨。
	- b. 确定安装设备的机架位置, 确保在设备上下有足够的通风和设备维护空间。
	- c. 固定安装导轨。
	- d. 在导轨上安装设备, 然后滑入设备以使其就位。
	- e. 在该设备前部使用网线将其连接至您的网络。您必须连接 MGMT0 端口。使用千兆端口或万兆端口。未提 供以太网电缆。
	- f. 使用提供的电源线来将电源连接至电源插座。
	- g. 从串行控制台建立与设备正面的 CONSOLE 接口的连接,配置为 9600 波特 8N1 (每个字符占 8 位, 无 奇偶性校验位,1 个停止位),并且无流量控制。将提供的串行电缆用于该连接。如果您的串行控制台 没有串口, 而只有一个 USB 端口, 请使用"USB 到串行"适配器或电缆。建议的串行控制台上的终端仿 真为 VT $100$
	- h. 按下电源按钮。绿色电源指示灯会点亮, 并显示串行控制台。
	- i. 这样会显示登录提示。对于初始设备配置, 使用以下用户标识和密码登录: xcadmin/xcadmin。
		- **要点**: 请勿丢失 xcadmin 用户标识和密码。如果丢失此信息、那么将无法重新登录该设备、必须将其送 还 IBM 以进行再制造, 这样会擦除设备上的所有数据。为确保对 xcadmin 用户标识和密码的访 问权、请考虑配置 SMTP 服务器和电子邮件地址、以便可以重置 xcadmin 密码。
- 2. 配置该设备以便可以通过串行控制台操作。 向导会指导您完成接受许可协议和配置以太网端口的过程。
- 3. 将您的设备固件更新至最新版本。 请参阅信息中心内有关更新固件的主题, 以了解更多信息。
- 4. 升级固件后, 运行 start-progress 命令以监控设备启动进度。 当该命令返回 STARTED 时, 表明该设备已 准备就绪, 可供使用。
- 5. 启动用户界面。
	- a. 在 Web 浏览器地址栏中, 输入在设备初始化期间定义的 URL 和端口信息。您可以使用自己定义的 IP 地址或者对应于该 IP 地址的主机名,例如: https://myXC10.ibm.com。使用安全 HTTP 协议 (HTTPS)。
	- b. 在用户字段中输入 xcadmin。
	- c. 在密码字段中输入对应的密码。密码最初设置为 xcadmin。
	- d. 单击登录。要注销、请单击注销。

如果显示"欢迎"页面, 那么表明本地 xcadmin 帐户已认证成功。

- 6. 确认设备的运行状态。
	- 设备前部的绿色电源指示灯点亮。
	- 设备前部的淡黄色故障指示灯未点亮。
	- 设备前部的绿色高速缓存指示灯点亮。
	- 设备前部的淡黄色高速缓存错误指示灯未点亮。
	- 设备前部的液晶屏 (LCD) 显示产品发行版和构建版本。

要查看所有指示灯在设备上位置的图示、请参阅信息中心内有关硬件规格的主题。 如有疑问、请联系 IBM 支持人员。请访问: http://www-947.ibm.com/support/entry/portal/overview/software/websphere/ websphere\_datapower\_xc10\_appliance.

第一版 (2011 年 6 月)

© Copyright IBM Corporation 2011.